## Being Agile when Remote

Community of Practice Lunch and Learn - 3/17/20

## **Attendees**

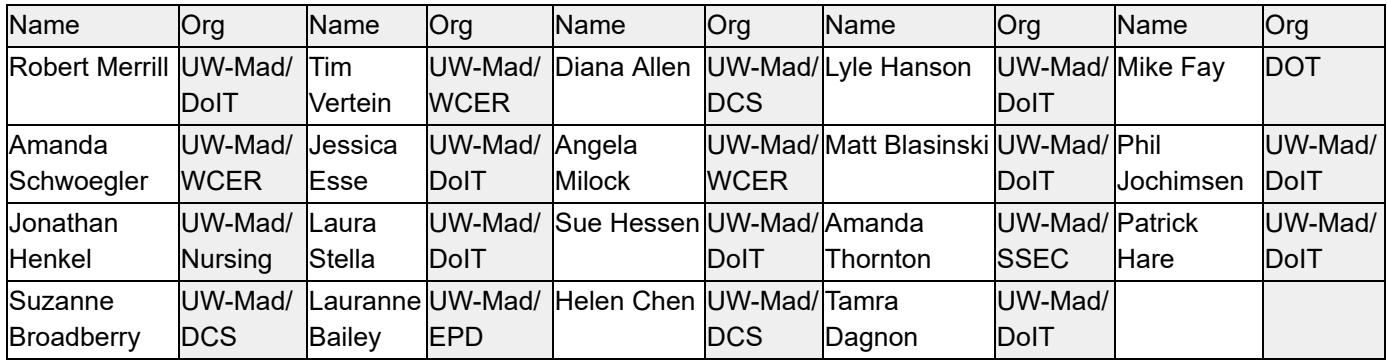

## Agenda/Notes

- 1. Meeting Ground Rules
	- 1. Contribute to the conversation
	- 2. Allow people to finish speaking
	- 3. Minimize distractions (email, phone, …)
	- 4. Mute microphone when not speaking (especially if eating, moving papers, ...  $\circledS$ )
	- 5. Give some grace
		- $\Box$  Found this idea today essentially, since we can't see others and all that that can communicate, be patient with everyone and allow some grace to any miscommunications that occur; follow-up with them afterwards
- 2. Topic Intro Staying Agile when working remotely (Robert) 5 min
- 3. Robert's example (Robert) 5-10 min
- 4. Discussion initially based on what you provided ahead of time (Robert facilitate) 40 min
	- 1. Practices
		- i. Share agenda ahead of time.
		- ii. Share/display document that you're taking notes in (WebEx, Teams, Google Docs, Hangouts)
			- 1. Take notes as we're going, on the agenda.
		- iii. If there are a lot of people (7+), clearer meeting roles in advance (note-taker, screen-sharer) is helpful. The more experienced the team, the better people know natural tendencies (Angela)
		- iv. Visual check-in's are helpful
			- 1. Good for people to see how it
			- 2. Good for extroverts
		- v. (Robert) show humanity, example: daily pet show;
	- 2. Tools
		- i. Web Conferencing
- 1. Microsoft Teams, WebEx, Google Hangouts, Zoom
	- a. (Matt) Determine what works best for your team
- 2. Breakout room functionality
	- a. Apparently available via Webex Teams (Webex Training; [https://help.webex.com/landing/onlineclasses/previousClass/We](https://help.webex.com/landing/onlineclasses/previousClass/Webex-Training#Overview-Webex-Training) [bex-Training#Overview-Webex-Training](https://help.webex.com/landing/onlineclasses/previousClass/Webex-Training#Overview-Webex-Training)).
	- b. Zoom does it quite well.
	- c. It's a highly requested feature for MS Teams but no ETA.
- 3. Microsoft Teams info
	- a. The purple circle will highlight around the photo icons of the active speaker (helpful for those without cameras/cameras off)
	- b. Right click on any speaker to "Pin" them to the top of your view window; otherwise, the four most recent speakers will show.
	- c. On Teams App only (not on web version): "Blur background" if people are self-conscious about the mess behind them!
	- d. Linux not allowed to blur
	- e. (Phil) Found more info on zooming/panning on shared content (not sure about camera feed): [https://myteamsday.com/2019/06/18/how-to-zoom-into-shared-s](https://myteamsday.com/2019/06/18/how-to-zoom-into-shared-screen-in-teams-meeting/) [creen-in-teams-meeting/](https://myteamsday.com/2019/06/18/how-to-zoom-into-shared-screen-in-teams-meeting/)
- 4. Tools PCS recently came out with a tools and capabilities list:
	- a. <https://kb.wisc.edu/45390> (Matt)
- ii. Collaboration
	- 1. Document Sharing
		- a. DoIT uses Microsoft tools, Sharepoint, Box, Google.
		- b. Some state agencies don't have these tools.
		- c. Box and Microsoft Online can be shared off campus, even though shared editing is not that easy. Watch for the "share button within share button."
		- d. Google docs, Diana Allen is able to use it with external partners. Able to access with external business accounts - although some state agencies might have problems and need to use personal accounts.
			- i. Firewalls may block inter-organizational sharing.
		- e. Google Doc outside UW-Madison: have to send sharing invitations directly (cannot share by link) and they must have a Google account with the email address to which the invitation is sent.
	- 2. Microsoft Teams Chat for teams and individuals
		- a. Private Channels available for teams, and can be more locked down than others.
		- b. It can be helpful to have some limits on channels--information gets lost because many are empty.
		- c. Jon Henkel has lots of expertise;
			- i. Note: Tech Partners Team is very open;Visual Modeling?
- 3. Visuals
	- a. How do we demonstrate or have visuals (Laura) simple
	- b. (Robert) EventStorming On Google Drawing
		- i. Used Google Docs to draw
	- c. For UW-Mad you can also use SmartDraw <https://www.smartdraw.com/>
	- d. ADDED: for UW-Mad (at least) you can use <https://whiteboard.microsoft.com/>
- 3. Agile
	- i. User stories and acceptance criteria, simple visual modeling.
	- ii. Refinement
		- 1. Reference things to look at, downloaded documents, not shared. Shared screen has story backlog where we're putting the points
		- 2. (Angela) each person takes a role and a different doc. Product owner takes the role of putting the points on. Every one sees one doc.
			- a. Used slack to work through determining roles
	- iii. Planning
	- iv. Stand-ups/Scrums
		- 1. Telepresence technologies are helpful to share a room with remote participants; Owl or Cisco Room Kit.
		- 2. Helpful to see each other's faces. "Blur your background" is available on the phone.
			- a. Daily stand-ups on Hangouts work (Matt)
		- 3. (Lyle) we aren't daily, but the visual presence is helpful
		- 4. (Laura Stella) I have an example of how my myUW team is doing "Scrum-like" daily standups: We're using Teams with Video on a "standup" channel.
			- a. Our daily agenda is:
				- i. What did I do yesterday?
				- ii. What am I planning on doing today?
				- iii. What impedes me?
				- iv. What did I learn?
			- b. Also document in Standup channel within Teams
	- v. Ad-hoc Collaboration
	- vi. Reviews
	- vii. Retrospectives
		- 1. Used WebEx for retrospectives; have webcam turned on. Visual cues
			- are very helpful.
- 5. Close (Robert/Pat) 12:55
	- Next Steps
	- Pat to consolidate and distribute info gathered before and discussion